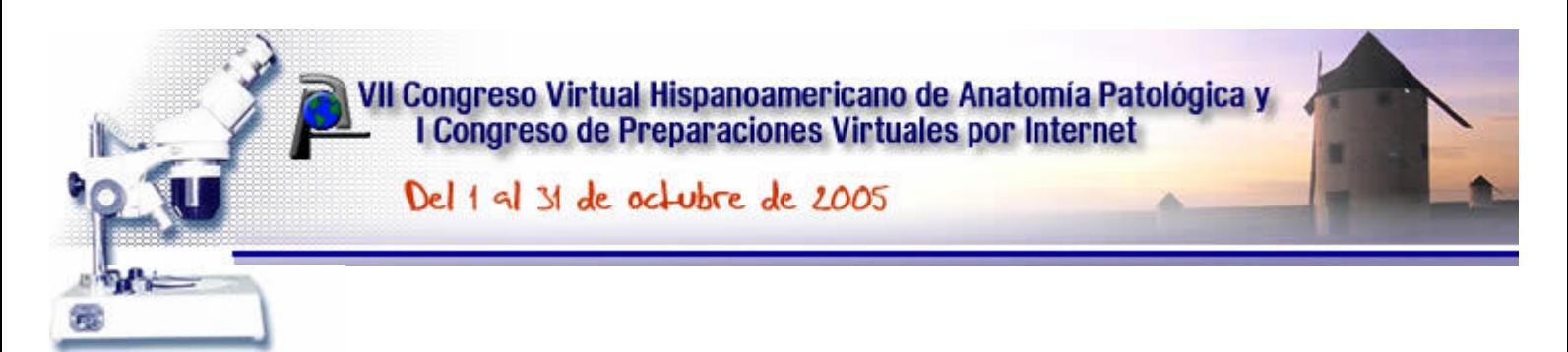

# **Sistema de análisis de imagen integrado para la morfometría ósea.**

#### **Javier ESQUIVIAS \*, Rafael APORTA\*\***

*\* Hospital Clinico San Cecilio-GRANADA ESPAÑA \*\* Centro de Transfusión Regional -CADIZ ESPAÑA*

## **Resumen**

El estudio del hueso metabólico requiere realizar medidas morfométricas para evaluar la actividad tanto de rabsorción ósea como de formación. Se han usado muchos métodos, desde las rejillas para el análisis semicuantitativo hasta procesadores de imagen tras digitalización de las mismas.

Por parte de los autores se ha desarrollado un método usando el programa Visilog, mediante captura directa de la imagen con cámara CCD adaptada al microscopio.

Ahora se ha confeccionado otro Sistema que se basa en aplicar Análisis de imagen a fotos digitalizadas obtenidas de preparaciones histológicas correspondientes a tibias de cerdos. Con la ayuda del programa Image tool, se han integrado rutinas que permiten la reconstrucción digital de la preparación, y con el concurso de Paintbrush se puede efectuar una "disección virtual", con lo que se facilita la segmentación y el an álisis de los componentes óseos.

Se ha desarrollado un Sistema para aplicarlo a la morfometr ía ósea, a partir de fotos digitales microscópicas, que reconstruyan la totalidad de la superficie ósea biopsiada y que permitan extraer parámetros morfom étricos de forma rápida y sencilla.

 Las fotos obtenidas a 2x fueron editadas, reduciendo su tamaño. Se cortaron y pegaron al programa Paintbrush. Con este se realizó una reconstrucción manual hasta obtener una imagen que abarcó toda la superficie de corte ósea.

 Se "disecó" manualmente la médula ósea Con el programa Image tool se editaron las imágenes y tras el tratamiento adecuado se obtuvieron parámetros de interés. Los resultados se trasladaron a un archivo de datos , en donde se realizaron los cálculos pertinentes, obteniéndose los resultados num éricos de inter és

Para el estudio de la cortical se procedió a "reconstruir" de forma interactiva, a partir de imágenes obtenidas a 10x, un segmento del hueso que comprendiese cortical y medular. Este aumento permitió observar detalles de la estructura ósea, principalmente la matriz cortical, así como la distribución del osteoide en su caso.

 Una vez obtenida la imagen de la sección ósea, se realizó an álisis de imagen, segmentando el área de la matriz. La segmentación del área ósea total se realizó señalando el contorno de forma interactiva. Se obtuvieron los parámetros de interés que se almacenaron en un archivo de datos.

Con la colaboración de Abbott laboratorios, S.A.

#### **Introduccion**

Se han usado varios sistemas para el estudio morfométrico del hueso. Desde métodos manuales, a métodos semiautomáticos y automáticos<sup>1</sup>.

 Con la ayuda de los ordenadores y la digitalización de la imagen, es posible aplicar técnicas de Análisis de Imagen para realizar las medidas pertinentes.

Hay multitud de parámetros morfométricos para cuantificar el turnover óseo<sup>1</sup>. Entre los parámetros estáticos se encuentran como parámetro de resorción el índice osteoclástico(I.O.) = número de osteoclastos / longitud total de lagunas de Howship con osteoclastos, expresado en: nº/mm.

 Como parámetros de formación se emplea, entre otros, la superficie relativa de formación (Sf), que es la relación entre la superficie trabecular recubierta por osteoide y la superficie trabecular total (longitud total osteoide / per ímetro trabecular total)

 Ante la necesidad de realizar un estudio lo más completo posible de huesos de cerdos, y teniendo en cuenta que los parámetros estáticos reflejados en la literatura no eran exhaustivos $^2$ , se plantea desarrollar un método ideado por los autores, mediante el cuál, a partir de imágenes digitalizadas obtenidas de la superficie transversal de huesos de tibia de cerdos, y con la utilización del programa Paintbrush y del programa de Análisis de Imagen Image Tool se practica reconstrucción y "disección virtual" de los huesos para segmentar las partes a medir (osteoide, trabéculas, osteoblastos), con lo que las mediciones se realizan con gran agilidad y rapidez.

El presente trabajo consiste en la exposición del método llevado a cabo.

## **Material y Métodos**

Se recibieron las tibias de los cerdos en Alcohol de 95%. Se le realizó un corte transversal en la mitad del hueso con una sierra manual. El corte (de 4 mm. de espesor) se sometió a tandas de alcoholes hasta alcohol absoluto y posteriormente se sumergió en metilmetacrilato, según protocolo<sup>1</sup>. Posteriormente se procedió a la inclusión en metilmetacrilato. El proceso de inclusión terminó tras

la polimerización. Se obtuvieron los bloques y se realizaron cortes a 5 micras con un microscopio motorizado Leica Jung RM 2055. Los cortes, tras su desplastificación fueron teñidos con Hematoxilina-eosina, y Tricr ómico de Goldner. Los cortes se exminaron con un microscopio Olimpus BX51.

 Se realizaron fotos con la m áquina Olimpus DP70 a 2x, y 15 a 10x y y 15 a 40x. Se almacenaron en formato jpg entre 400 y 700 K. En total se han manipulado 1138 imágenes obtenidas a distintos aumentos.

 Se practicó un examen convencional al microscopio óptico, obteni éndose una impresión general y posteriormente se llevó a cabo el estudio morfométrico.

#### ESTUDIO MORFOM ÉTRICO:

 Las fotos obtenidas a 2x fueron editadas con el programa Power point, reduciendo su tamaño. Se cortaron y pegaron al programa Paintbrush. Con este se realizó una reconstrucción manual hasta obtener una imagen que abarcó toda la superficie de corte ósea.

 Se "disecó" manualmente la médula ósea, que se almacenó como imagen jpg. Tras la manipulación se obtuvieron tres imágenes: una correspondiente a la sección de la superficie ósea total, otra de la cortical y una tercera de la médula ósea.

 Con el programa Image tool se editaron las imágenes y tras las funciones Traslación image color grey, Threshold, Find objeto, Calibrate, Analize objeto se obtuvieron parámetros de interés como Área total, Per ímetro, Longitud del eje mayor, ,Longitud del eje menor. Los resultados se trasladaron a un archivo exel, en donde se realizaron los cálculos pertinentes, obteniéndose los resultados numéricos de inter és (FIGURA 1)

 Para el estudio de la cortical (matriz, actividad osteoblástia y osteoclástica, presencia de osteoide,etc.) se procedió a "reconstruir" de forma interactiva, a partir de imágenes obtenidas a 10x, un segmento del hueso que comprendiese cortical y medular. Este aumento permitió observar detalles de la estructura ósea, principalmente la matriz cortical, así como la distribución del osteoide en su caso.

 Una vez obtenida la imagen de la sección ósea, se realizó análisis de imagen, segmentando el área de la matriz mediante la función threshold, así como la superficie de tejido óseo discriminándola por su nivel de gris. La segmentación del área ósea total se realizó señalando el contorno de forma interactiva. Se obtuvieron los parámetros de interés que se almacenaron en un archivo exel (FIGURA 2)

 Se planteó cuantificar el tamaño de los osteoblastos. Para ello, y con el fin de soslayar el inconveniente de llevar a cabo la segmentación sin que se artefacto por el "ruido " de fondo, se ideó hacer una "disección" virtual. A partir de imágenes obtenidas a 40x se editaron en Paintbrush. Con este programa se recortaron los osteoblastos uno a uno, y se "almacenaron" en otro archivo Paintbrush, de donde se guardaron como archivo jpg. Posteriormente se editaron estos archivos con el programa Image tool, y se procedió a la segmentación mediante la función threshold, obteniéndose los parámetros de interés, que se almacenaron en un archivo exel. (FIGURA 3)

 El contaje de número de osteoclastos, nº de núcleos de los mismos se hizo mediante observación directa sobre las imágenes usadas para la reconstrucción del segmento óseo y otras obtenidas a 40x.

 Para la cuantificación de la superficie de osteoide y de las lagunas de Howship se trazó mediante el programa Image tool, de forma interactiva, el per ímetro en cuestión, recogiéndose su longitud en un archivo exel.

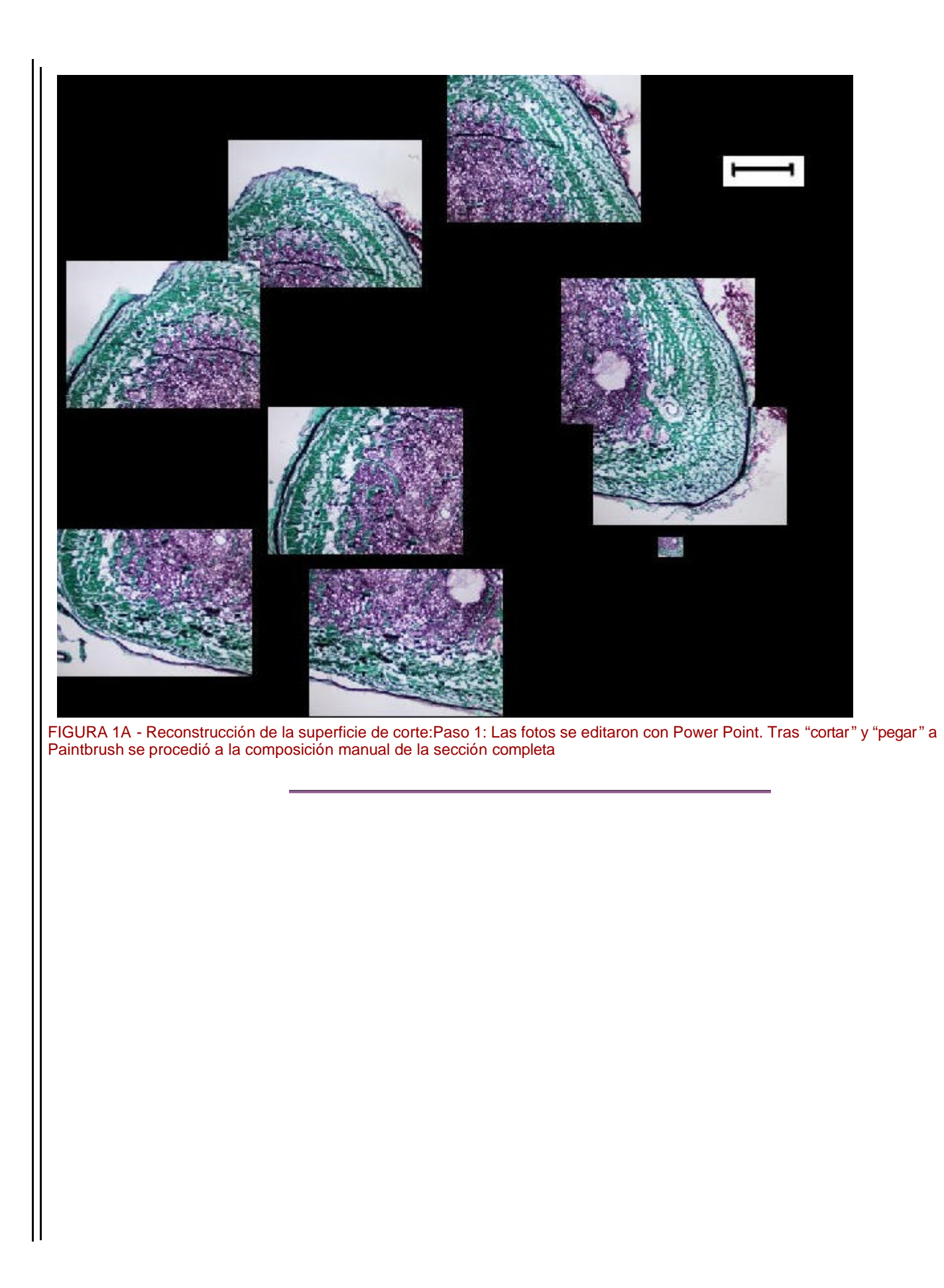

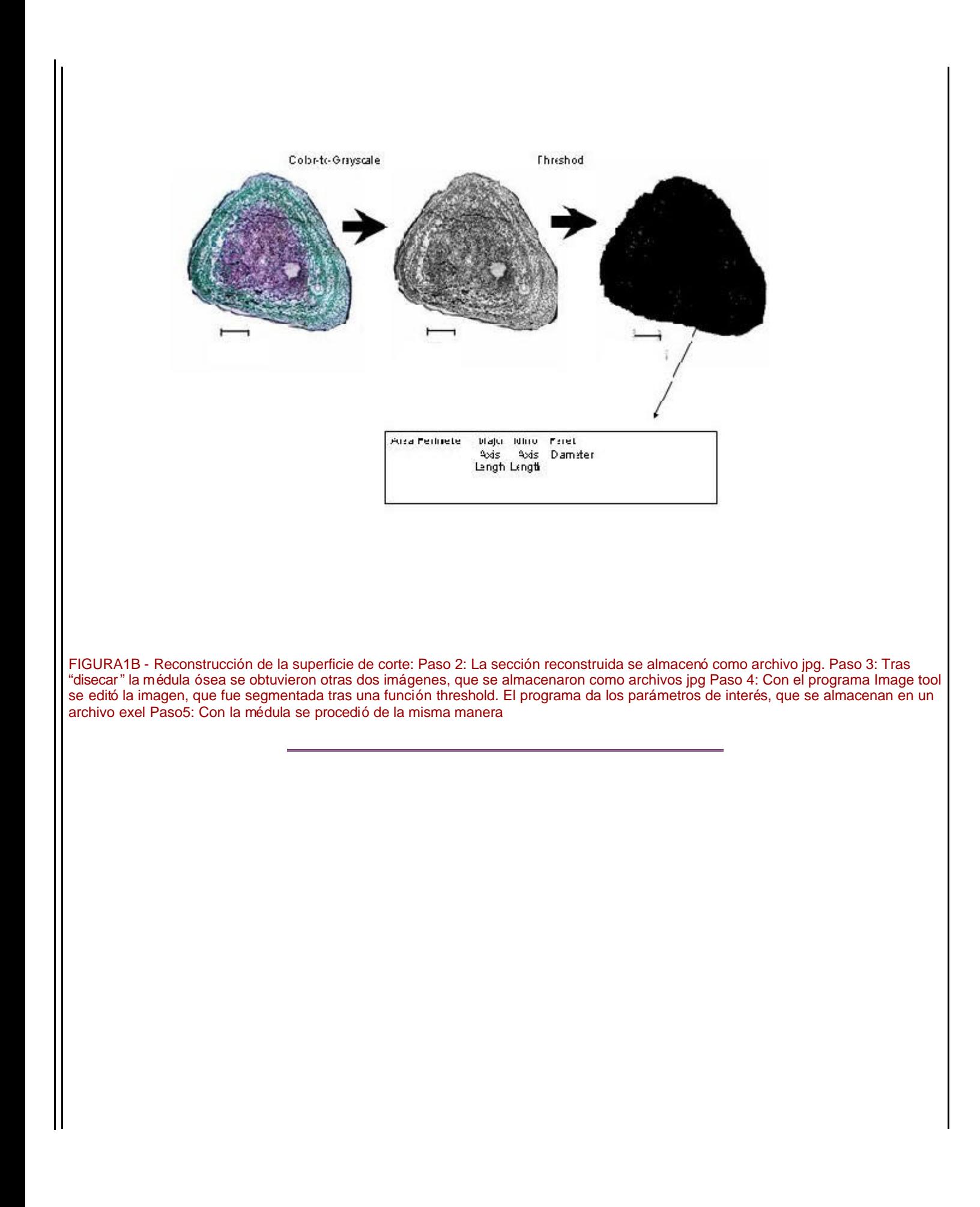

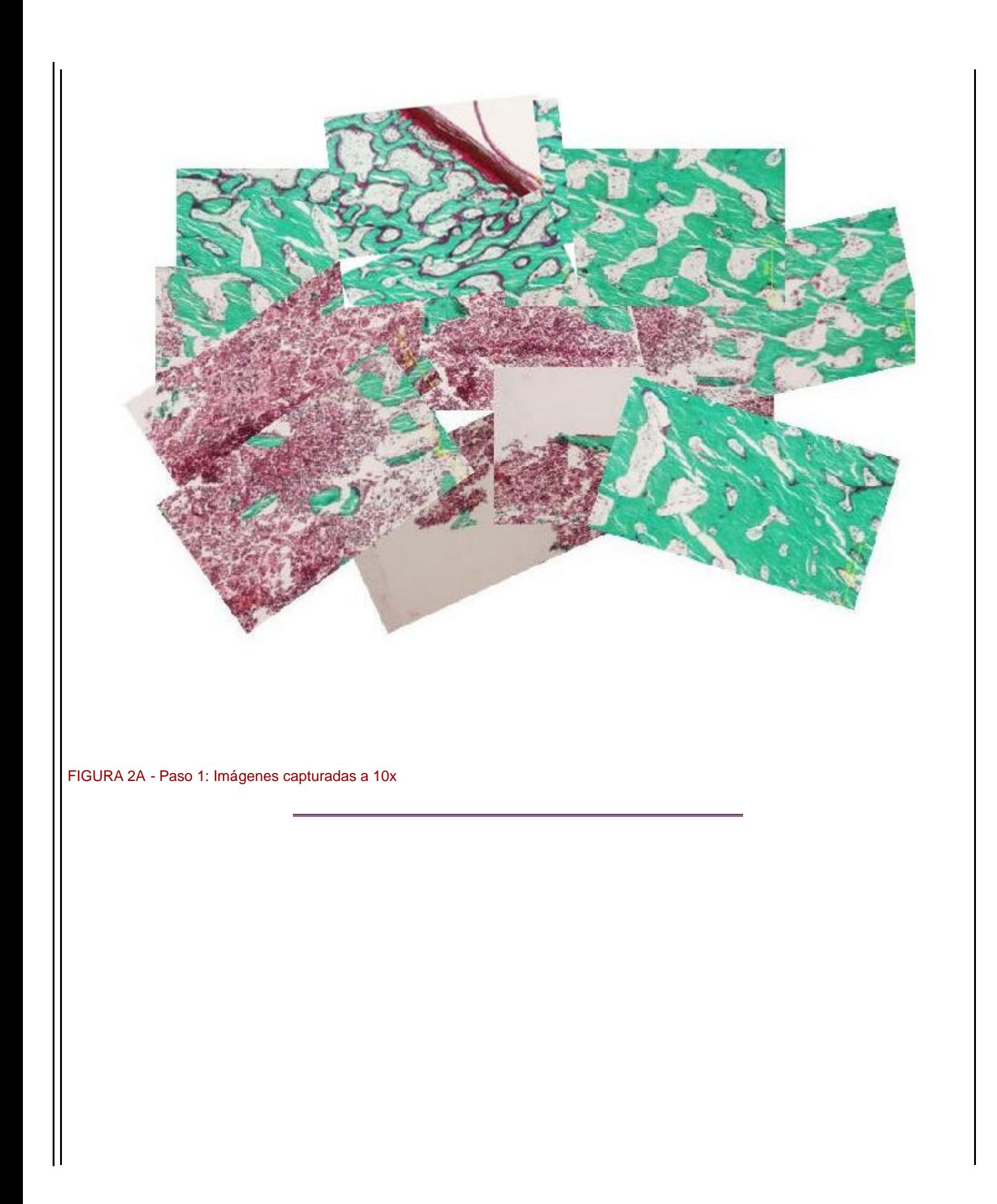

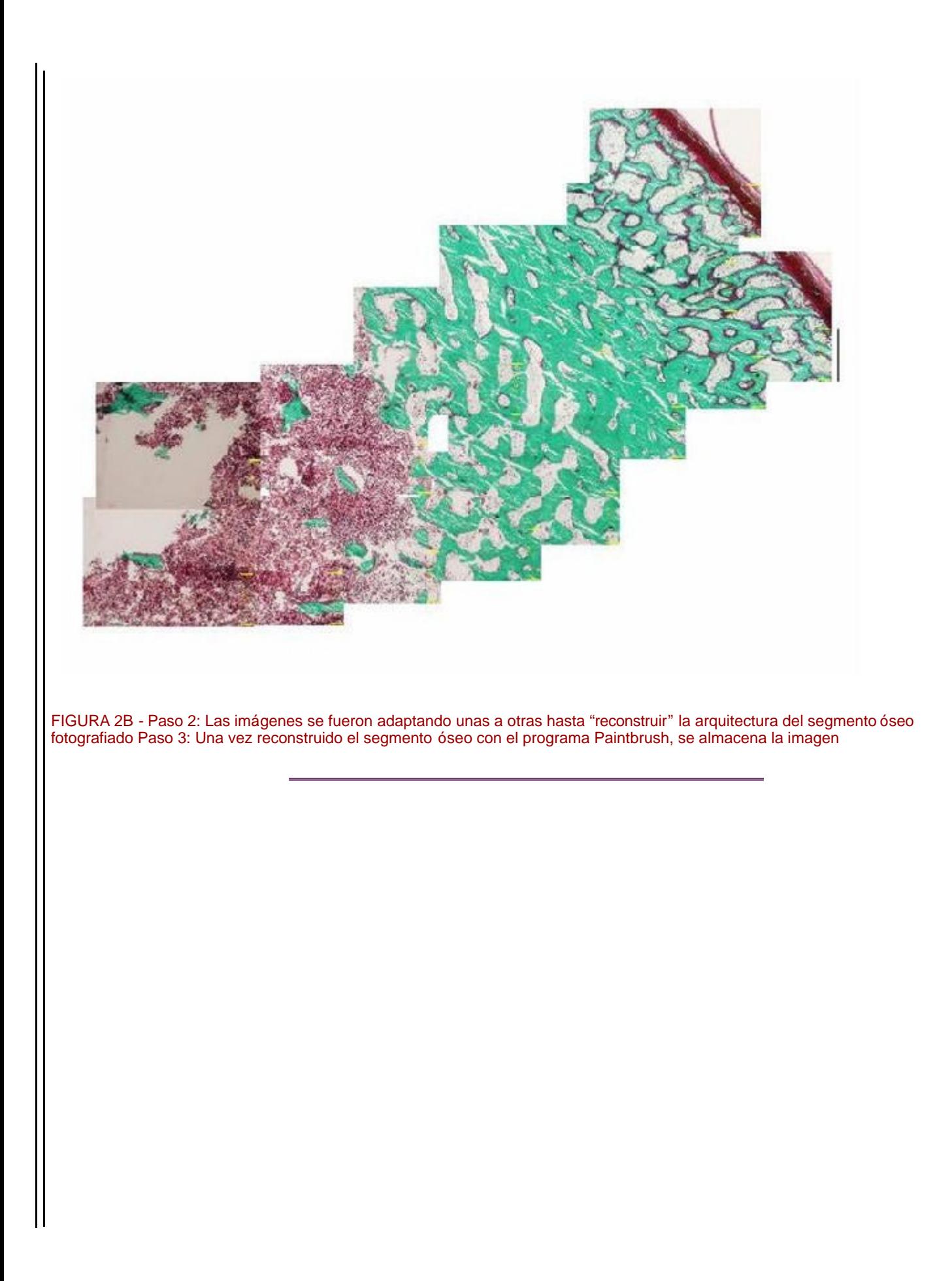

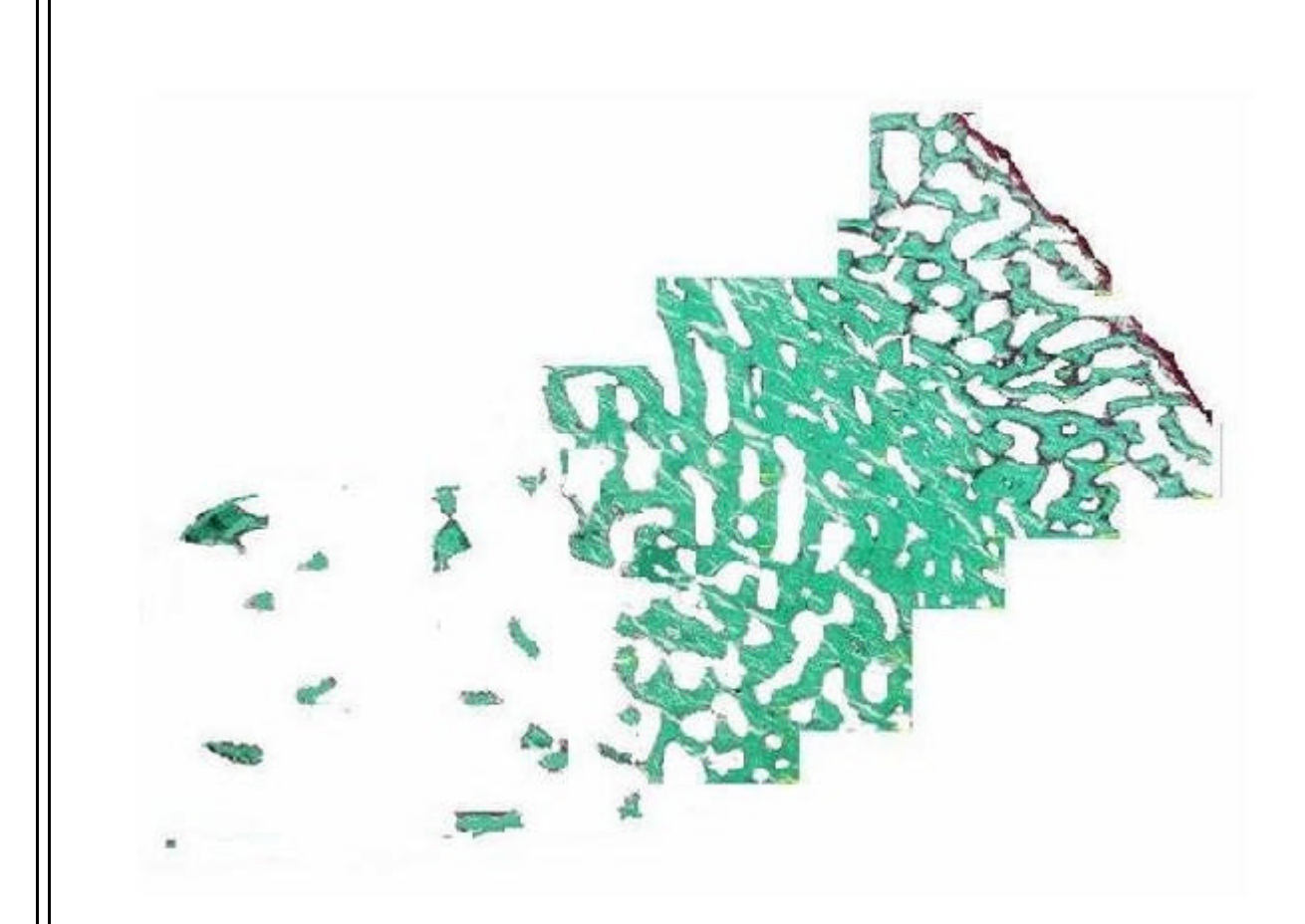

FIGURA 2C - Paso 4: Posteriormente se elimina la matriz mesenquimal intertrabecular para poder efectuar la segmentación sin artefactos

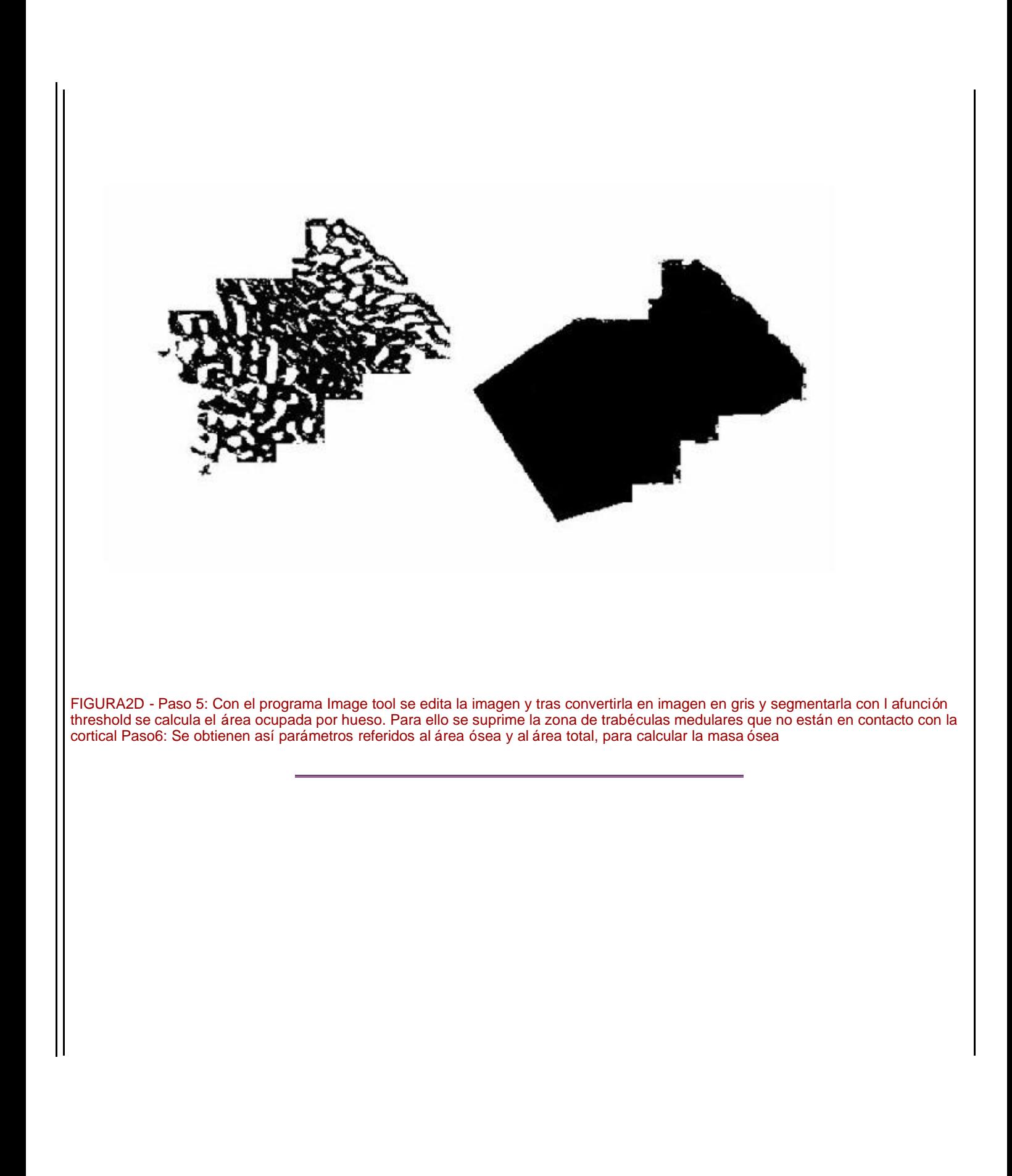

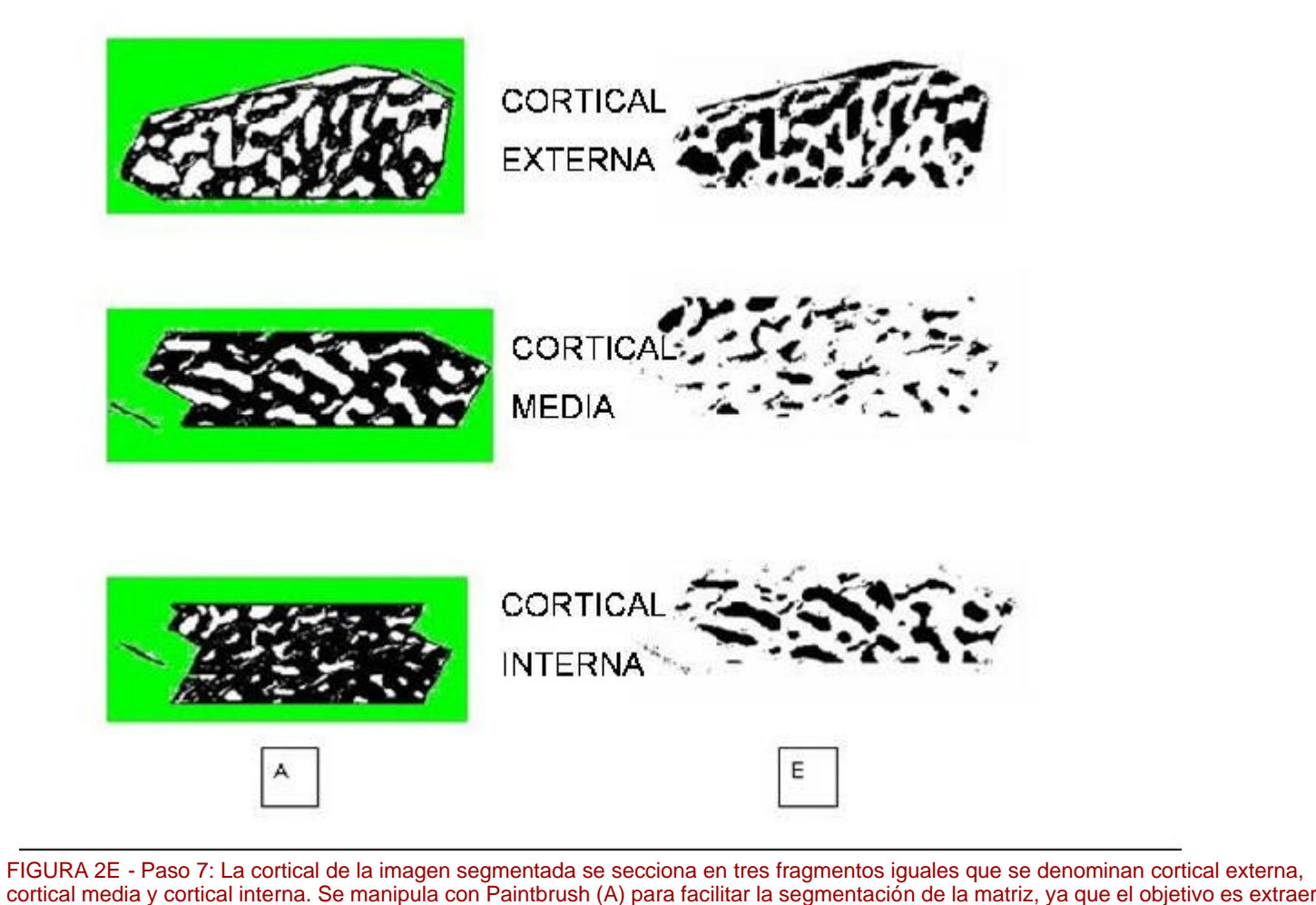

cortical media y cortical interna. Se manipula con Paintbrush (A) para facilitar la segmentación de la matriz, ya que el objetivo es extraer información sobre la matriz ósea en cada uno de los segmentos. Estas im ágenes se someten a análisis con el programa image tool, y tras segmentar la matriz (B),ofrece resultados como area, perímetro,y factores de forma.

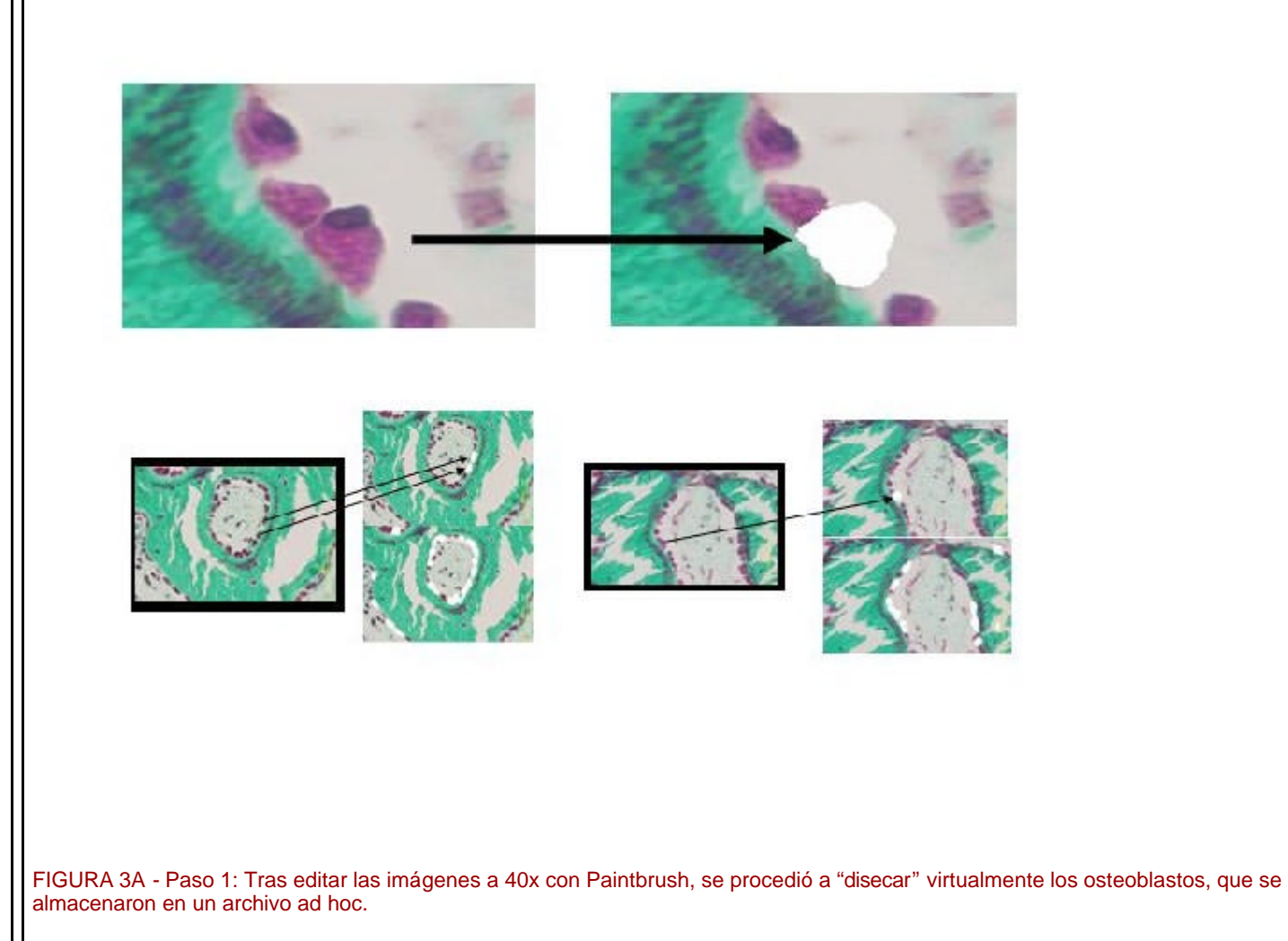

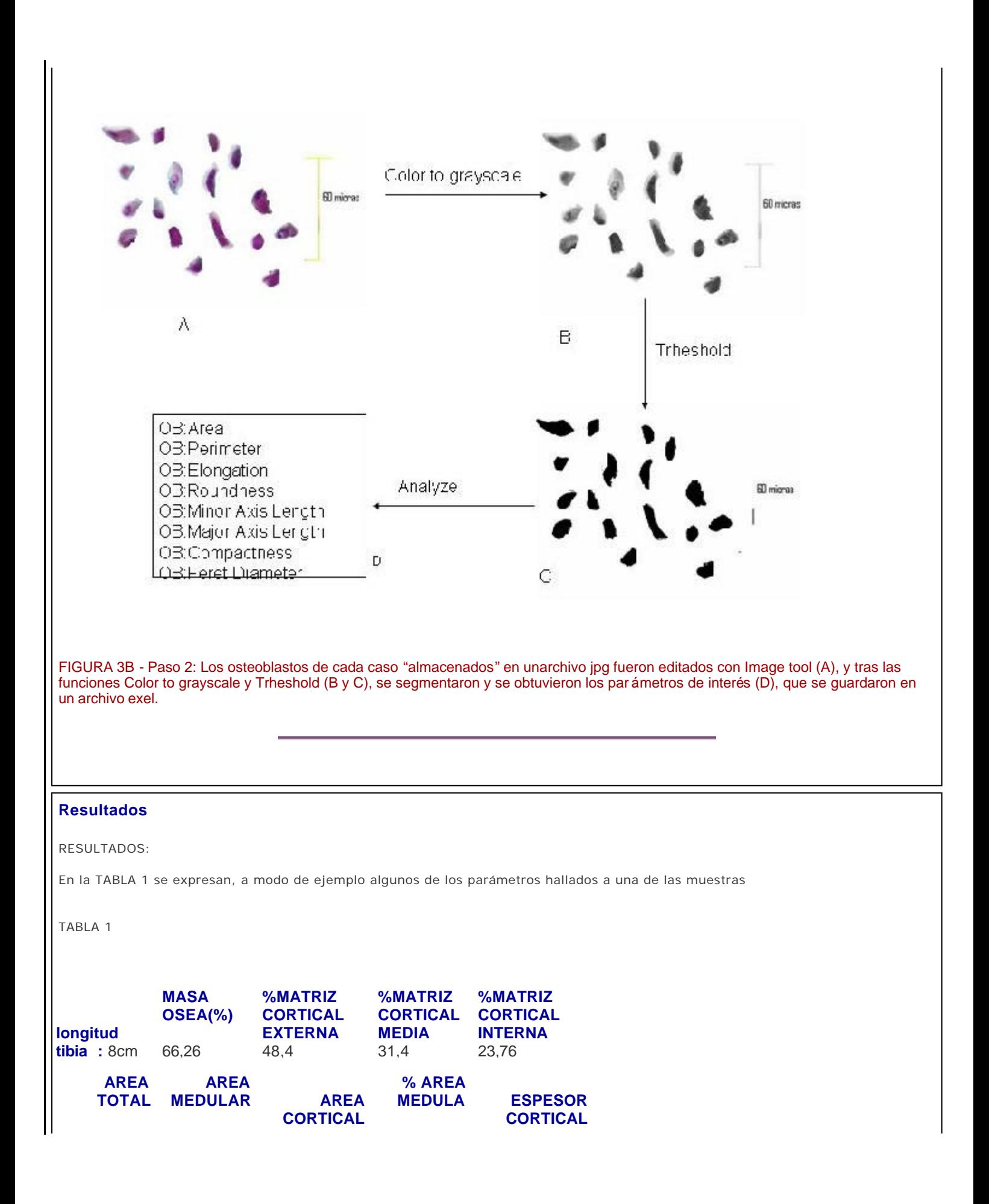

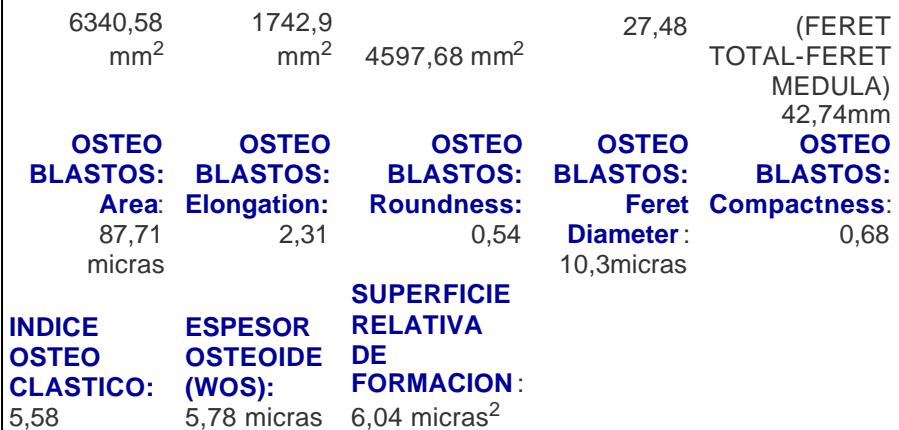

## **Discusi ón**

El método expuesto permite obtener parámetros morfom étricos con gran rapidez. Resulta laborioso en la parte de "disección virtual ", pero las imágenes de dicha disección pueden ser almacenadas para ulteriores mediciones.

# **Agradecimientos**

- a ABBOTT LABORATORIOS, S.A.
- Mª Dolores Rodriguez Martínez y Francisca Saez López procesaron las muestras

# **Bibliografía**

1. Serrano S, Aubia J, Mariñoso ML (eds). Patología Osea Metabólica. Doyma. Barcelona, 1990: 55-69. 2. Burke A, Weiler H. The effect of prostaglandin E2 (PGE2) and long-chain polyunsaturated fatty acids (LC PUFA) on bone formation in piglets: a model for bone growth in nutricional investigation. Prostaglandin,Leukotrienes and Essential Fatty Acids 2002;67:229 -235

Web mantenido y actualizado por el **Servicio de informática** uclm. Modificado: 29/09/2005 21:56:28